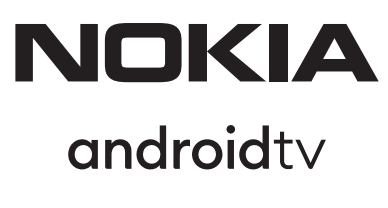

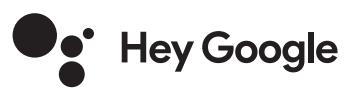

# (סטרימר (Streaming Box 8000 4K UHD

# **מדריך למשתמש**

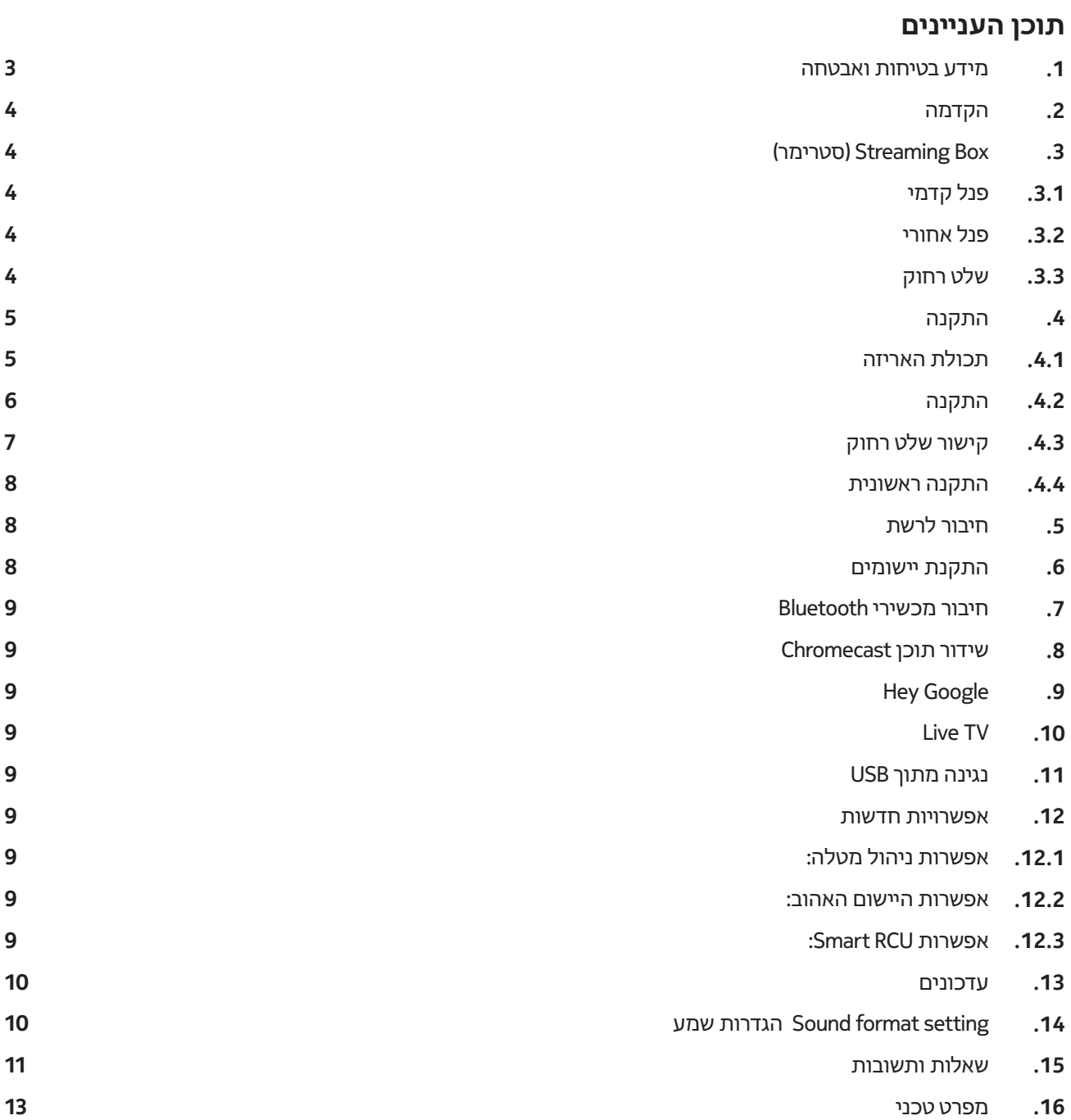

![](_page_1_Picture_3.jpeg)

![](_page_1_Picture_4.jpeg)

![](_page_1_Picture_5.jpeg)

![](_page_1_Picture_6.jpeg)

![](_page_1_Picture_7.jpeg)

M

# **.1 מידע בטיחות ואבטחה**

המכשיר שלך נבדק ונארז בזהירות לפני המשלוח. בעת פתיחת האריזה, יש לוודא שכל החלקים נמצאים ולהרחיק את חומרי האריזה מילדים. אנו ממליצים לשמור על מארז המוצר במהלך תקופת האחריות, על מנת לשמור על המכשיר שלך במקרה של תיקון או אחריות.

יש לקרוא את ההוראות לפני הפעלת המכשיר ולשמור אותם במקום בטוח לשימוש מאוחר יותר. יש להתקין את המוצר בהתאם לתקנות המקומיות.

![](_page_2_Picture_3.jpeg)

יש למקם את המכשיר במקום מאוורר היטב, על משטח שטוח, קשה יוציב.

יש לנתק את היחידה מהחשמל במקרה של אי שימוש למשך תקופה ארוכה. אם כבל החשמל ניזוק, יש להחליף אותו רק עם ספק כוח של Nokia מסוג EU1210PA. יש לציור קשר עם שירות הלקוחות למניעת סיכון אפשרי.

![](_page_2_Picture_6.jpeg)

הערה: למניעת הלם חשמלי, אין לחשוף את המכשיר לגשם או ללחות ולהרחיק אותו מסביבת טמפרטורה גבוהה, לחות, מים ואבק. אין להשתמש היחידה בסביבה לחה או קרה.

![](_page_2_Picture_8.jpeg)

אם יש צורך לתקן את היחידה, בקר בכתובת: nokia.com/shop/support ליצירת קשר עם שירות לאחר קניה.

![](_page_2_Picture_10.jpeg)

למניעת סכנת שריפה, יש להרחיק את המוצר מנרות או אש גליוה אחרת. יש להרחיק את המכשיר מאור שמש ישיר.

קיימת סכנת פיצוץ אם הסוללות מותקנות בצורה שגיוה. יש להחליף את הסוללות רק עם סוג דגם דומה או מקביל. יש להשליך סוללות משומשות בצורה בטוחה. יש להשליך את הסוללות במקום ייעודי למחזור לשמירה על הסביבה.

![](_page_2_Picture_13.jpeg)

סמל זה על הציוד מסמל שהוא מכשיר חשמלי מסיווג II Class או עם בידוד כפול. הוא תוכנן כך שהוא לא צריך חיבור חשמל בטיחותי להארקה

![](_page_2_Picture_15.jpeg)

סימון זה מציין שיש להשליך מוצר זה בכל מדינות ה-EU בהתאם להנחיה /2002/96WEEE (EC )ואין להשליך אותו יחד עם אשפה ביתית אחרת. יש למחזר מוצר זה בצורה אחראית על מנת לעזור לשימוש חוזר בר-קיימא של משאבי חומרים. יש להחזיר את זה למקום איסוף ייעודי או ליצור קשר עם המקום ממנו נרכש המוצר.

בהתאם לחוק מחזור סוללות, משתמשי קשה מחיובים להחזיר סוללות משומשות. אין להשליך סוללות לפח אשפה ביתית אלא להחזיר אותם למקום איסוף ייעודי לסוללות משומשות.

### **הצהרת מוסכמות EU מפושטת**

StreamView, מצהירה בזאת שסוג ציוד הרדיו עבור מוצר מכשיר הסטרימר עומד בהנחיה /2014/53EU. הצהרת התאימות המלאה של ה-EU זמינה בכתובת האינטרנט הבאה:

#### **Nokia.streamview.com/support**

מיועד לשימוש בתוך הבית בלבד במדינות החברות ב-EU ומדינות EFTA.

AT BE BG CHICY CZ DE DK EELESLEI FRIGRIHRHULE I IS I IT LU LU LU LU MT NL NOI PL PT ROLSI ISK ISE TR LUK (NI)

#### **יישומים וביצועים**

מהירות ההורדה תליוה בחיבור האינטרנט שלך. ייתכן שיישומים מסיומים לא יהיו זמינים במדינה או אזור שלך. ייתכן שיידרש מניו להזרמת מדיה. Netflix זמינה בארצות מסיומות בלבד. למידע נוסף בקרו בכתובת com.netflix.www. זמינות השפה עבור Assistant Google תליוה בתמיכה של Voice Google בחיפוש.

#### **הגנה על מידע**

ספקי היישום וספקי השירותים עשיוים לאסוף ולהשתמש בנתונים טכניים ומידע קשור, כולל אבל לא מוגבל למידע טכני אודות מכשיר זה, תוכנת המערכת והיישום וציוד עזר. הם עשיוים להשתמש במידע מסוג זה לשיפור מוצרים או על מנת לספק שירותים או טכנולוגיות, אשר לא מזהים אותך אישית. בנוסף, שירותים מסיומים של צד שלישי, אשר כבר מסופקים במכשיר או מותקנים על ידך לאחר רכישת המוצר, עלולים לבקש ממך להירשם עם הנתונים האישיים שלך. חלק מהשירותים עשיוים לאסוף נתונים אישיים אף ללא נתינת התראות נוספות. לא ניתן להטיל שום אחריות על StreamView עקב פרצת הגנה על נתונים על ידי שירותים מצד שלישי.

# **.2 הקדמה**

הסטרימר של Nokia משדרג את הטלוויזיה שלך לטלוויזיה חכמה ומעניק חוויה של אנדרואיד לטלוויזיה שלך. ניתן להוריד יישומים, כגון שירותי הזרמת תוכן, משחקים, מרכז מדיה לטלוויזיה ואלפי יישומים נוספים מ-Play Google. בקש מ-Google למצוא עבורך סרטוני YouTube, הסרטים המומלצים ביותר, ובדוק מזג אוויר ותכנים אחרים באינטרנט. שדר את התמונות, הסרטונים והמוסיקה שלך ממכשירים ניידים אל הטלוויזיה שלך בעזרת Chromecast מובנה.

# **Streaming Box )סטרימר ).3**

### **.3.1 פנל קדמי**

![](_page_3_Picture_4.jpeg)

### **.3.2 פנל אחורי**

![](_page_3_Figure_6.jpeg)

### **.3.3 שלט רחוק**

![](_page_3_Figure_8.jpeg)

![](_page_3_Picture_187.jpeg)

Streaming Box )סטרימר)

![](_page_4_Figure_2.jpeg)

## **.4.2 התקנה**

![](_page_5_Figure_1.jpeg)

### **אופציונלי**

![](_page_6_Figure_1.jpeg)

### **.4.3 קישור שלט רחוק**

הדלק את הטלוויזיה ואת הסטרימר ועקוב אחר ההוראות המופיעות על המסך לקישור השלט רחוק

![](_page_6_Figure_4.jpeg)

### **.4.4 התקנה ראשונית**

לאחר קישור מוצלח של השלט רחוק, בחר את שפת התצוגה הרציוה מהרשימה ועקוב אחר המדריך להגדרת המכשיר שלך.

![](_page_7_Picture_2.jpeg)

שים לב, תמונות תפריטי המסך המופיעות במדריך זה הם לצורך הדגמה בלבד יויתכן שהם יהיו שונים בפועל במכשיר בהתאם לאזור שלך.

## **.5 חיבור לרשת**

ניתן להתחבר לרשת Ethernet או Fi-Wi. עקוב אחר הצעדים הבאים על מנת להתחבר ל-Fi-Wi:

.1 לחץ על לחצן לפתיחת תפריט Internet & Network> --- Settings היכנס אל תפריט "Internet & Network". .2 פתח את לחצן Fi-Wi להצגת רשימת רשתות ה-Fi-Wi הזמינות. .3 לחץ על רשת ה-Fi-Wi הרציוה, והזן את הסיסמה לחיבור

### **.6 התקנת יישומים**

כדי לגשת לאפליקציות מחנות Play Google ולהורידן, יש צורך להיכנס עם חשבון Google. דרישה זו חלה גם על תהליך ההתקנה הראשוני, ולא ניתן לעקוף אותה או לדלג עליה.

אם אין לכם חשבון Google, תוכלו ליצור אחד באמצעות המחשב האישי או הסמארטפון שלכם.

לאחר השלמתה המוצלחת של ההתקנה הראשונית, מסך הבית של Box Streaming Nokia שלכם יוצג באופן אוטומטי.

כדי לעיין באפליקציות בחנות Play Google ולהורידם, בחרו באפליקציית חנות Play Google במסך, או לחצו על לחצן Google Play בשלט הרחוק שלכם.

![](_page_7_Picture_12.jpeg)

הערה: אפליקציות מסיומות פועלות רק בבית ולא ברשת אחרת. אפליקציות אלה אינן עבור שירותי אינטרנט פתוחים אלא רק "פתרון פנימי (ביתי)" לטלוויזיה שנייה ושלישית בבית. ניתן להציע את שירות האפליקציה רק דרך ספק הרשת שלך אך לא באמצעות חיבור לאינטרנט של צד שלישי.

# **.7 חיבור מכשירי Bluetooth**

ניתן לחבר אל הסטרימר של Nokia דרך ה-Bluetooth מכשירי אודיו, כגון: אוזניות ורמקולים וגם מכשירי קלט, כגון: שלטי משחק ומקלדת.

לחץ על לחצן לפתיחת תפריט

.OK על לחץ<- Settings ->Remotes & Accessories ->Add accessory

יש לוודא שפונקציית Bluetooth מופעלת במכשיר שלך. תהליך הקישור יתחיל ומכשיר ה-Bluetooth יתחבר לסטרימר של Nokia.

# **.8 שידור תוכן )Chromecast)**

הסטרימר של Nokia כולל Chromecast. ניתן לשדר סרטונים, מוסיקה או תכנים אחרים מהטלפון החכם שלך, טאבלט או מחשב אל הטלוויזיה שלך.

.1 יש לוודא שהטלפון, הטאבלט או המחשב שלך מחוברים לאותה הרשת כמו הסטרימר שלך.

.2 פתח את היישום שתומך בשידור, כגון YouTube.

.3 בחר את הסרטון הרציו, הקש או לחץ על סמל שידור.

.4 בחר את הסטרימר ולחץ על לחצן ניגון.

שים לב, שייתכן יישומים מסיומים לא ייתמכו בפונקציית Chromecast או בשידור ישיר. יש להתקין את היישומים המתאימים .)Facebook-ב לשידור Facebook Watch ,כגון )Google Play מחנות

## **Hey Google .9**

הסטרימר של Nokia תומך בפונקציית "Google Hey". ניתן להשתמש בפונקציית

.Hey Google לביצוע פעולות מגוונות, כגון כוונון עוצמת הקול לפי אחוז, השתקה והפעלה מחדש של עוצמת הקול או פתיחת מגוון יישומים. ניתן לחפש מגוון מידע מהאינטרנט, כגון מה מזג האוויר "tomorrow like weather the s'What", או חיפוש סרטים, סדרות או סרטונים ביישומי הזרמת מדיה כגון Video Prime ,Netflix, Disney+ או YouTube.

### **Live TV .10**

ניתן לצפות בערוצי טלוויזיה בזמן אמת באינטרנט עם יישומי TV IP שהורדת מחנות Play Google, כגון "TV Pluto". לחץ על לחצן להפעלת ערוצי הטלוויזיה בזמן אמת באינטרנט הזמינים.

## **.11 נגינה מתוך USB**

חבר כונן USB חיצוני )התקן זיכרון או דיסק קשיח חיצוני USB )למחבר ה-A-USB של הסטרימר של Nokia. מחבר ה-A-USB הוא מחבר ה-USB הגדול שנמצא בצד המכשיר. הורד יישום נגן מולטימדיה, VLC עבור נגן אנדרואיד, נגן Sun, נגן MX או נגן דומה מחנות Play Google. פתח את היישום ובחר את הקובץ הרציו לניגון.

הערה: לא ניתן להשתמש ביציאת ה-USB בגב המכשיר לחיבור מכשיר USB חיצוני. יציאה זו )C-USB )מיועדת לטעינת מכשירים ניידים או מכשירים אחרים עם חיבור C-USB.

### **.12 אפשריוות חדשות**

### **12.1 אפשרות ניהול מטלה:**

הקישו הקשה כפולה על לחצן Home בשלט הרחוק של התקן Streaming Nokia להפעלת אפשרות ניהול המטלה. בחרו יישום אחד או את כול היישומים הפעילים ברקע על מנת להשבית אותם.

#### **12.2 אפשרות היישום האהוב:**

בחרו יישום מותקן בתפריט היישומים האהובים. ניתן להפעיל יישום זה על ידי לחיצה על לחצן Star( בשלט 212/222 RC )או על .)RC110/130 בשלט )Live TV לחצן

### **:Smart RCU אפשרות 12.3**

האפשרות הזאת מאפשרת פעולת IR של לחצני Off/On Power ולחצני Volume .-/+ כך ניתן להשתמש בשלט של התקן ההזרמה Nokia לשליטה בטלוויזיה מחוברת .

יש להגדיר את ההפעלה של אפשרות זו בתפריט RCU Smart של התני ההזרמה של Nokia.

**שימו לב:** בקרת CEC HDMI של הטלוויזיה צריכה להיות מופעלת במלואה, במיוחד כדי לוודא שהאפשרות "כיביו מכשיר אוטומטי" מופעלת.

## **.13 עדכונים**

עדכוני תוכנה עבור הסטרימר של Nokia מתבצעים אוטומטית. אם קיימים עדכונים זמינים עבור יישומים מותקנים, תופיע הודעה על כך בעמוד הבית. עבור אל ההודעה ולחץ OK לקריאה.

או לחץ על לחצן  $\mathbin{\widehat{\otimes}}$  לפתיחת תפריט

.Settings --->General Settings--->Device Preferences--->About ---> System Update

אם קיימת גרסה חדשה, יוצג לחצן "הורד". לחץ עליו להורדה ולהתחלה אוטומטית של תהליך העדכון.

### **.14 הגדרות שמע**

ב- 8000 Box Streaming Nokia, בחירת הפורמט האוטומטית מוגדרת בתפריט הקול, כברירת מחדל. תליו בהתקן המחובר לסטרימר של נוקיה או למקור השמעת היישום, ניתן להתאים את הפורמט האופטימלי של השמעת הצליל בתפריט הגדרות הקול הגדרות / העדפות מכשיר / שמע.

ההגדרות שמע הבאות זמינות ב- 8000 Box Streaming Nokia:

1. אוטומטי: השתמש בפורמטים שבהם המכשיר שלך תומך (מומלץ)

באמצעות אפשרות זו, 8000 Box Streaming Nokia בחיבור כבל HDMI או כבל אופטי יאתר את פורמט הצליל הטוב ביותר בו יכול המכשיר המחובר לתמוך יותאים את מאפייני השמעת הקול בהתאם להתקן המחובר.

זו האופציה המומלצת.

.2 אף אחד: לעולם אל תשתמש בסאונד היקפי

באמצעות אפשרות זו, 8000 Box Streaming Nokia לא ישמיע צליל סראונד בחיבור כבל HDMI או כבל אופטי דיגיטלי. אפשרות זו מומלצת אם ברצונך להשתמש ב- DAC( ממיר שמע דיגיטלי( כדי להמיר את האודיו הדיגיטלי מ- 8000 Box Streaming Nokia לאודיו אנלוגי או אם ההתקן המחובר שלך אינו יכול לתמוך בהפעלת סאונד דיגיטלי.

#### **הגדרות DRC ו- 7.1 Dolby**

אם תפעיל בקרת טווח דינמי ) DRC) , תוכל לכוונן את הרמות המקסימליות של האות. המשמעות היא שחלקים רועשים של הסרט מוחלשים והחלקים השקטים מוגברים. לכן, בקרת טווח דינמי ידועה גם בשם "מצב לילה". לכן אתה יכול לצפות בסרטים מבלי שתצטרך להתאים מחדש את עוצמת הקול כל הזמן באמצעות השלט הרחוק. מצב דולבי מבדיל בין שני הפרופילים "Line "ו- "RF " בבקרת הדינמיקה.

באפשרותך להגדיר את מצב DRC Dolby( בקרת טווח דינמי( ואת מעבר ערוצי 7.1 Dolby בהגדרות התפריט / העדפות מכשיר / עוד / פלט שמע.

#### **Dolby DRC מצב**

כביו ) OFF) : בחירה באפשרות זו תשבית את פונקציית DRC .

Line: במצב Line, האות אינו דחוס באותה מידה בטווח דינמי )זהירות: אל תבלבלו בין דחיסת דינמית לדחיסת קצב נתונים(. משמעות הדבר היא שהחלקים הרועשים שקטים יותר מאשר במקור, אך עדיין הרבה יותר חזקים מאשר בפרופיל ה- RF ההגדרות יוחלו על החלקים השקטים.

RF: שם הפרופיל "RF "מגיע מ"תדר רדיו )Frequency Radio" ) , מכיוון שהוא משמש לעתים קרובות לאותות המתקבלים דרך האוויר, הלוויין או הכבל. זה חל למשל על קליטת טלוויזיה. פרופיל ה- RF מביא בצורה מדיוקת למדי את אות השמע לרמת עוצמת קול כמעט זהה לאורך כל הדרך.

#### **אפשר 7.1 Dolby ערוץ מעבר**

פונקציית מעבר שמע 7.1 Dolby מאפשרת לכם להעביר את אות הצליל ההיקפי למקלט ה- AV הביתי המחובר ללא עיבוד. זה יכול לעזור להפחית את מספר הכבלים הנדרשים להתקנת צליל היקפי מבלי להשפיע באופן משמעותי על איכות הצליל

# **.15 שאלות ותשובות**

![](_page_10_Picture_285.jpeg)

![](_page_11_Picture_243.jpeg)

### **.16 מפרט טכני**

#### **אודיו יודאו**

4K Ultra HD :תצוגה רזולוציית 4Kx2K@60fps, 1080p, 1080i, 720p, 576p, 576i, 480p, 480i :יודאו רזולוציית Dolby Digital Plus :אודיו קידוד

#### **מערכת וזיכרון**

מערכת הפעלה: TV Android Amlogic S905X3 :שבבים ערכת CPU: Quad-Core Cortex-A55 GPU: ARM Mali-G31 MP2 SDRAM: DDR3 2 GB Flash eMMC 8 GB

#### **יציאות**

HDMI )mA 900 מקסימום, 5V ( יציאת 3.0 USB )A 1 מקסימום, 5V ( USB-C יציאתAV Out Digital Audio (optical) Ethernet (RJ-45)

### **חיבור אלחוטי**

b/g/n/a/ac 2.4GHz/5GHz 2T2R 802.11 מובנה Wi–Fi Bluetooth

#### **תאימות**

טלוויזיות FHD ,HD ו-UHD עם יציאות תואמות HDMI או AV מקלדת Bluetooth בקר משחק Bluetooth

#### **נתונים כללים**

AC 100 - 240 V AC ~ 50/60 Hz :חשמל אספקת DC 12 V, 1 A :כניסה מתח צריכת חשמל בעת עבודה: מקסימום W12 צריכת חשמל במצב המתנה: 0.5 W טמפרטורת הפעלה: 0 ~ +50 °C טמפרטורת אחסון: 20- ~ C° +70 מידות )רוחב x עומק x גובה( 112 24 x 112 x משקל (ק"ג) 0.25

### **Licences**

This product is licensed under the AVC patent portfolio license for the personal and non-commercial use of a consumer to (i) encode video in compliance with the AVC standard ("AVC VIDEO") and/or (ii) decode AVC video that was encoded by a consumer engaged in a personal and non-commercial activity and/or was obtained from a video provider licensed to provide AVC video. No license is granted or shall be implied for any other use. Additional information may be obtained from MPEG LA, L.L.C. see http://www.mpegla.com This product contains one or more programs protected under international and U.S. copyright laws as unpublished works. They are confidential and proprietary to Dolby Laboratories. Their reproduction or disclosure, in whole or in part, or the production of derivative works therefrom without the express permission of Dolby Laboratories is prohibited. Copyright 2003-2009 by Dolby Laboratories. All rights reserved. Subject to alterations. In consequence of continuous research and development technical specifications, design and appearance of products may change. Google, Android TV, Google Play, YouTube, Chromecast and other related marks and logos are trademarks of Google LLC. Netflix is a registered trademark of Netflix, Inc. Wi-Fi is a registered trademark of Wi-Fi Alliance®. The terms HDMI and HDMI High-Definition Multimedia Interface, and the HDMI logo are trademarks or registered marks of HDMI Licensing Administrator, Inc. in the United States and other countries. Dolby, Dolby Vision, Dolby Audio, and the double-D symbol are trademarks of Dolby Laboratories Licensing Corporation. Manufactured under license from Dolby Laboratories. For DTS patents, see http:// patents.dts.com. All product names are trademarks or registered trademarks of their respective owners.

© 2022 StreamView GmbH, Franz-Josefs-Kai 13, 1010 Vienna, Austria. All rights reserved. Nokia is a registered trademark of Nokia Corporation, used under license by StreamView GmbH.